# Muxlab Network Controller (MNC) Software Version 2.0.4

IP commands to control the following products via MNC:

- 500810/500811/500812 (MNC)
- 500752/500753/500754/500755/500756 (HDMI Over IP)
- 500758/500759/500770/500771/500773/500777/500778 (HDMI Over IP 4K)
- 500757 (HDMI Over IP H264)
- 500760/500761 (AV Over IP 4K/60)
- 500762/500763 (HDMI Over IP H.264 POE Extender)
- 500768 (HDMI over IP Uncompressed 4K/60)

# Table of Contents

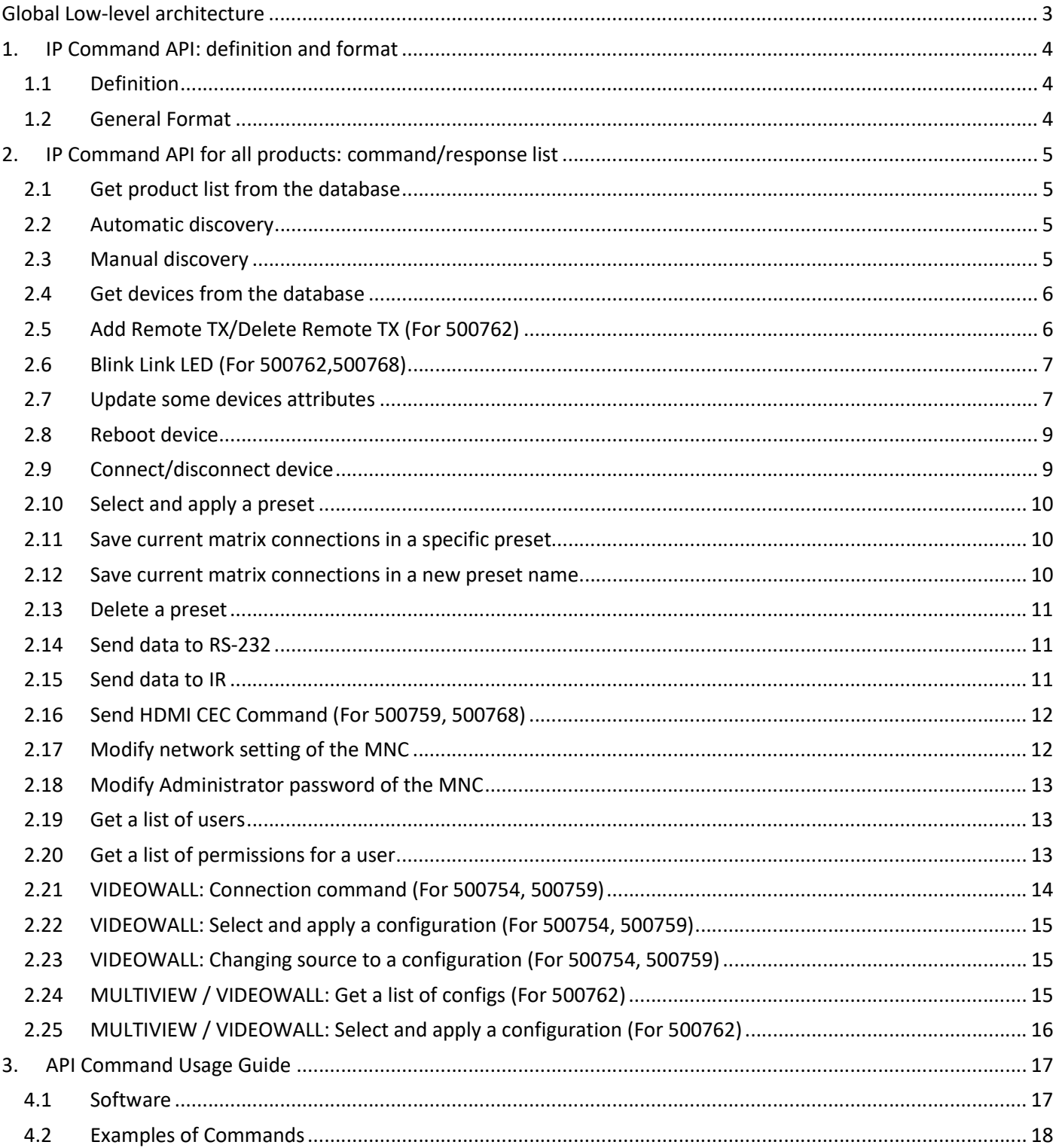

# Global Low-level architecture

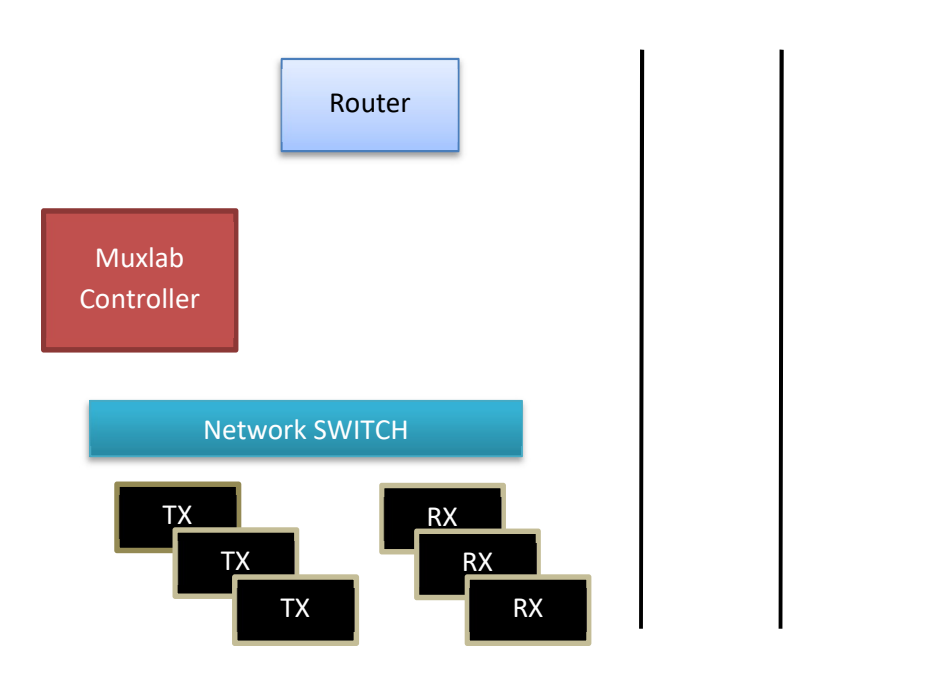

# 1. IP Command API: definition and format

# 1.1 Definition

The IP command API use HTTP POST witch JSON data. Each IP command must sent to the following URL:

http://aaa.bbb.ccc.ddd/mnc/secure\_api.php

Each IP command must contain the MNC username and password aaa.bbb.ccc.ddd: the MNC IP address (default static IP: 192.168.168.50) p\_userName: the MNC user name (default value: admin) p password: the MNC user password (default value: admin)

# 1.2 General Format

The IP command (JSON data) has the following format. Command without data parameters: {"p\_targetId":<target id>,"p\_cmd":"<command name>","p\_userName":"<MNC User Name >", "p\_password": "<MNC password >"}

Response format without additional data:

{"p\_targetId":<target id>,"p\_cmd":"<command name>","p\_rspStatus":"<command status>", "p\_msg": "<a\_message>"}

### Command with data parameters:

```
{"p_targetId":<target id>,"p_cmd":"<command name>","p_userName":"<MNC User 
Name >", "p_password":"<MNC password >",
"p_data":[{"key1":"value1","key2":"value2",… }]}
```
Response format with additional data:

```
{"p_targetId":<target id>,"p_cmd":"<command name>","p_rspStatus":"<command 
status>","p_msg":"<a message>","p_data":[{"key1":"value1","key2":"value2",… 
}]}
```
- $\Rightarrow$  "p\_data" field will depend on the associated command.
- $\Rightarrow$  "p targetId" value is:
	- "0" to send a command for the MNC
	- Use the system ID displayed in the "Product" web page.
	- This is not a constant value, it depend on the client system

**EX:** To set-up an HDMI Over IP Virtual matrix (must be done only once)

- Login to MNC
- On "products" web page, select "Hdmi Over IP (500752/753) and click "Add Device"
- Enter a name (ex: myHdmiOverIpMatrix) then click OK
- Your Hdmi Over IP virtual Matrix is now added in your system, its system ID is now displayed: You must use this ID in the IP commands.
- To auto-configure all 500752/753, click on "select " then "Launch automatic discovery"

# 2. IP Command API for all products: command/response list

# 2.1 Get product list from the database

# Description:

The system will retrieve all the product lists currently saved in the database

### Command:

{"p\_targetId":0,"p\_cmd":"getProductListSaved","p\_userName":"< $MNC$  User Name>", "p\_password": "<MNC password>"}

### Response:

{"p\_targetId":0,"p\_cmd":"getProductListSaved","p\_rspStatus":"SUCCESS","p\_msg":"<a\_m essage>", "p\_data": [{"globalproductlistsavedID":"<value>","ProductCustomName":"<value>","ProductIp":"<IP Address>","ProductMask":"<Netmask>","ProductIsDhcp":"<0/1>","ProductSupported\_ProductSupportedID":"<value>","Pr oductLogin":"<value>","ProductPassword":"<value>","ProductIdOverride":"<0/1>"{ … }, …}]}

# 2.2 Automatic discovery

### Description:

The system will retrieve all the devices in the network and automatically send all the necessary updates to the devices to configure them properly (duplicate IP address will not be solved by the system; it will let the user resolve this kind of issue). Then it will return the list of devices found with their attributes.

# Command:

{"p\_targetId":<systemID>,"p\_cmd":"launch\_discovery\_auto","p\_userName":"<MNC User Name>", "p\_password": "<MNC password>"}

#### Response:

{"p\_targetId":<systemID>,"p\_cmd":"launch\_discovery\_auto","p\_rspStatus":"SUCCESS","p msg":"<a message>","p data":[{"productName":"<value>","modelName":"<value>","customName":"<value>", "mac":"<value>","ip":"<value>","mask":"<value>","isDhcp":<0/1>,"multicastGroupIp":"<value>","videoResolution":"<value >","videoFrameRate":"<value>","audioFormat":"<value>","isVideoSignalDetected":<0/1>,"isIrOn":<0/1>,"isDipSwitchEnabl ed":<0/1>,"fwVer":"<value>","uartBaudRate":"<value>","irMode":"<emitter/sensor>","rs232FeedbackIP":"<value>","irFee dbackIP":"<value>","isRs232FeedbackOn":<0/1>,"isRs232IpHeader":<0/1>,"compressionRate":"<value>","isAutoCompressi onOn":<0/1>>,"is60fps":<0/1>,"isDisplayConnected":<0/1>,"isScreenImageOn":<0/1>,"isScreenTextOn":<0/1>,"connected Mac":"<value>","isAutoResolutionOn":<0/1> { … }, …]}

In Red, these are the additional attributes for RX device In Green, these are the additional attributes for TX device

# 2.3 Manual discovery

# Description:

The system will retrieve all the devices in the network and it will return the list of devices found with their attributes. (No other actions will be performed)

### Command:

{"p\_targetId":<systemID>,"p\_cmd":"launch\_discovery","p\_userName":"<MNC User Name>", "p\_password": "<MNC password>"}

#### Response:

{"p\_targetId":<systemID>,"p\_cmd":"launch\_discovery\_auto","p\_rspStatus":"SUCCESS","p msg":"<a message>","p data":[{"productName":"<value>","modelName":"<value>","customName":"<value>", "mac":"<value>","ip":"<value>","mask":"<value>","isDhcp":<0/1>,"multicastGroupIp":"<value>","videoResolution":"<value >","videoFrameRate":"<value>","audioFormat":"<value>","isVideoSignalDetected":<0/1>,"isIrOn":<0/1>,"isDipSwitchEnabl ed":<0/1>,"fwVer":"<value>","uartBaudRate":"<value>","irMode":"<emitter/sensor>","rs232FeedbackIP":"<value>","irFee dbackIP":"<value>","isRs232FeedbackOn":<0/1>,"isRs232IpHeader":<0/1>,"compressionRate":"<value>","isAutoCompressi onOn":<0/1>,"is60fps":<0/1>,"isDisplayConnected":<0/1>,"isScreenImageOn":<0/1>,"isScreenTextOn":<0/1>,"connectedM ac":"<value>","isAutoResolutionOn":<0/1> { … }, …]}

In Red, these are the additional attributes for RX device In Green, these are the additional attributes for TX device

# 2.4 Get devices from the database

#### Description:

The system will retrieve all the devices currently stored in the database

#### Command:

```
{"p_targetId":<systemID>,"p_cmd":"get_devices","p_userName":"<MNC User
Name>", "p_password": "<MNC password>"}
```
### Response:

{"p\_targetId":<systemID>,"p\_cmd":"launch\_discovery\_auto","p\_rspStatus":"SUCCESS","p msg":"<a message>","p data":[{"productName":"<value>","modelName":"<value>","customName":"<value>", "mac":"<value>","ip":"<value>","mask":"<value>","isDhcp":<0/1>,"multicastGroupIp":"<value>","videoResolution":"<value >","videoFrameRate":"<value>","audioFormat":"<value>","isVideoSignalDetected":<0/1>,"isIrOn":<0/1>,"isDipSwitchEnabl ed":<0/1>,"fwVer":"<value>","uartBaudRate":"<value>","irMode":"<emitter/sensor>","rs232FeedbackIP":"<value>","irFee dbackIP":"<value>","isRs232FeedbackOn":<0/1>,"isRs232IpHeader":<0/1>,"compressionRate":"<value>","isAutoCompressi onOn":<0/1>>,"is60fps":<0/1>,"isDisplayConnected":<0/1>,"isScreenImageOn":<0/1>,"isScreenTextOn":<0/1>,"connected Mac":"<value>","isAutoResolutionOn":<0/1> { … }, …}]}

# 2.5 Add Remote TX/Delete Remote TX (For 500762)

# Description:

The system will add/delete a remote source

#### Command:

```
{"p_targetId":<systemID>,"p_cmd":"add_remote_tx","p_userName":"<MNC User Name>", 
"p_password":"<MNC password>",
```

```
"p_data":[{"customNameAdd":"<value>","modelAdd":"<value>","macAddressAdd":"RX-
500762","ipAddressAdd":"<value>","ch1_RtspUrllanAdd":"<value>","ch1_HlsUrllanAdd":"
<value>","ch1_TsUrllanAdd":"<value>","ch1_FlvUrllanAdd":"<value>","ch1_multicastIpA
dd":"<value>","ch1_multicastPortAdd":<value>,"ch1_isHlsOnAdd":<0/1>,"ch1_isRtspOnAd
d":<0/1>,"ch1_isTsOnAdd":<0/1>,"ch1_isFlvOnAdd":"<0/1>","ch1_isMulticastOnAdd":"<0/
1>"}]}
```

```
{"p_targetId":<systemID>,"p_cmd":"delete_remote_tx","p_userName":"<MNC User 
Name>","p_password":"<MNC password >","p_data":[{"mac":"<value>"}]}
```
Response:

```
{"p_targetId":<systemID>,"p_cmd":"add_remote_tx","login_ack":"OK","pwd_msg":"SUCCES
S","p_data":[{"customNameAdd":"<value>","modelAdd":"<value>","macAddressAdd":"<valu
e>,"ipAddressAdd":"<value>","ch1_RtspUrllanAdd":"<value>","ch1_HlsUrllanAdd":"<valu
e>","ch1_TsUrllanAdd":"<value>","ch1_FlvUrllanAdd":"<value>","ch1_multicastIpAdd":"
<value>","ch1_multicastPortAdd":<value>,"ch1_isHlsOnAdd":<0/1>,"ch1_isRtspOnAdd":<0
/1>,"ch1_isTsOnAdd":<0/1>,"ch1_isFlvOnAdd":"<0/1>","ch1_isMulticastOnAdd":"<0/1>"}]
} 
{"targ":"<value>","p_cmd":"delete_remote_tx","login_ack":"OK","pwd_msg":"SUCCESS","
p_data":[{"mac":"<value>"}]}
```
# 2.6 Blink Link LED (For 500762,500768)

# Description:

The system will send a blink command to the device. The device will blink the Link LED indefinitely unless it receives a value=0 blink command or if the device reboots.

### Command:

```
{"p_targetId":<systemID>,"p_cmd":"link_led","p_userName":"<MNC User Name 
>", "p_password": "<MNC_password >", "p_data": [{ "mac": "<value>", "blink_led":"<0/1>"}]}
```
#### Response:

```
{"p_targetId":<systemID>,"p_cmd":"blink_led","p_rspStatus":"SUCCESS","p_msg":"","p_
data":[{"blink_led":"<0/1"}]}
```
# 2.7 Update some devices attributes

### Description:

The system will update the devices specified with the new attributes provided. Note that to update a device parameter, the device MUST already exist in the MNC database.

#### Command:

```
{"p_targetId":<systemID>,"p_cmd":"update_devices","p_userName":"<MNC User
Name>", "p_password": "<MNC_password>","p_data":[{"mac":"<device mac address>", <attribute
name>:<attribute value>,..."}, {"mac":"<device mac address>", <attribute name>:<attribute value>,...},...}]}
```
#### Note:

You have the option to use a port ID (to be defined in web server) instead of the mac address

- o "portIn":"<input port number >"
- o "portOut":"<output port number >"

### List of attribute names that can be modified:

#### For TX and RX:

"customName" : set the custom name to give to this device "ip" : set the device ip address (EX: "192.168.1.80") "mask" : set the device mask (EX: "255.255.255.0") "isDhcp" : set the dhcp on(1) or  $off(0)$  (EX: 1) "isIrOn" : set the IR on(1) or off(0) (EX: 1 ) "isDipSwitchEnabled" : set the dip switch on(1) or off(0) (EX: 0 ) "uartBaudRate" : set the RS232 baud rate (9600,19200,38400,57600,115200) "rs232FeedbackIP" : set IP address where RS232 data feedback should be sent "isRs232FeedbackOn" : To enable or disable data feedback

"irMode" (500756 ONLY): set IR direction mode <sensor> OR <emitter> For RX only: "isScreenImageOn" : 1 => to display loaded image when no video signal 0 => to display a plain black screen when no video signal "isScreenTextOn" : 1 => to display some debug text information 0 => to not display any debug text information "videoResolution" : set the desire output video resolution value="0051" to set video resolution to: 720X480 60Hz value="2011" to set video resolution to: 480P 60Hz value="2021" to set video resolution to:576P 50Hz value="2034" to set video resolution to:720P 50Hz value="2035" to set video resolution to:720P 60Hz value="2041" to set video resolution to:1080P 24Hz value="2042" to set video resolution to:1080P 25Hz value="2044" to set video resolution to:1080P 50Hz value="2045" to set video resolution to:1080P 60Hz value="3041" to set video resolution to: 1080I 50Hz value="3042" to set video resolution to: 1080I 60Hz "isAutoResolutionOn" : 1 => to let the device auto-set video resolution  $0 \Rightarrow$  to allow setting video resolution manually "irFeedbackIP" : set IP address where IR data feedback should be sent

#### For TX only:

"isAutoCompressionOn" : 1 => to enable automatic video compression  $0 \Rightarrow$  to disable automatic video compression "irFeedbackIP" (500756 ONLY) : set IP address where IR data feedback should be sent "is60fps" : 1 => to set video mode to 60 frames per second  $0 \Rightarrow$  to set video mode to 30 frames per second

#### For 755-AMP only:

```
"volumeLevel" : 0 to 87 => Volume 
"bassLevel" : -14 to 14 => Bass level 
"trebleLevel" : -14 to 14 => Treble 
"inputSelect" : 0 => Input #1 
                1 => Input #2
                  2 => Micro only 
                 3 \Rightarrow Input #1 + Micro
                4 \Rightarrow Input #2 + Micro
"microGain" : 0 to 26 => Microphone gain 
"microBass" : -14 to 14 => Microphone bass
"microTreble" : -14 to 14 => Microphone treble 
"secVolAtt" : -20 to 0 => Secondary volume attenuation 
"micType" : 0 => Microphone electret 
             1 => Microphone dynamic 
             2 => Microphone ceramic 
"micDetectionLevel" : 0 to 63 => Microphone detection level
```
#### Response:

{"p\_targetId":<systemID>,"p\_cmd":"update\_devices","p\_rspStatus":"SUCCESS","p\_msg":"<am essage>","p\_data":[{"productName":"<value>","modelName":"<value>","customName":"<value>","mac":"<value>" ,"ip":"<value>","mask":"<value>","isDhcp":<0/1>,"multicastGroupIp":"<value>","videoResolution":"<value>","videoFrameR ate":"<value>","audioFormat":"<value>","isVideoSignalDetected":<0/1>,"isIrOn":<0/1>,"isDipSwitchEnabled":<0/1>,"isDisp layConnected":<0/1>,"isScreenImageOn":<0/1>,"isScreenTextOn":<0/1>,"connectedMac":"<value>"}, { … }, …}]}

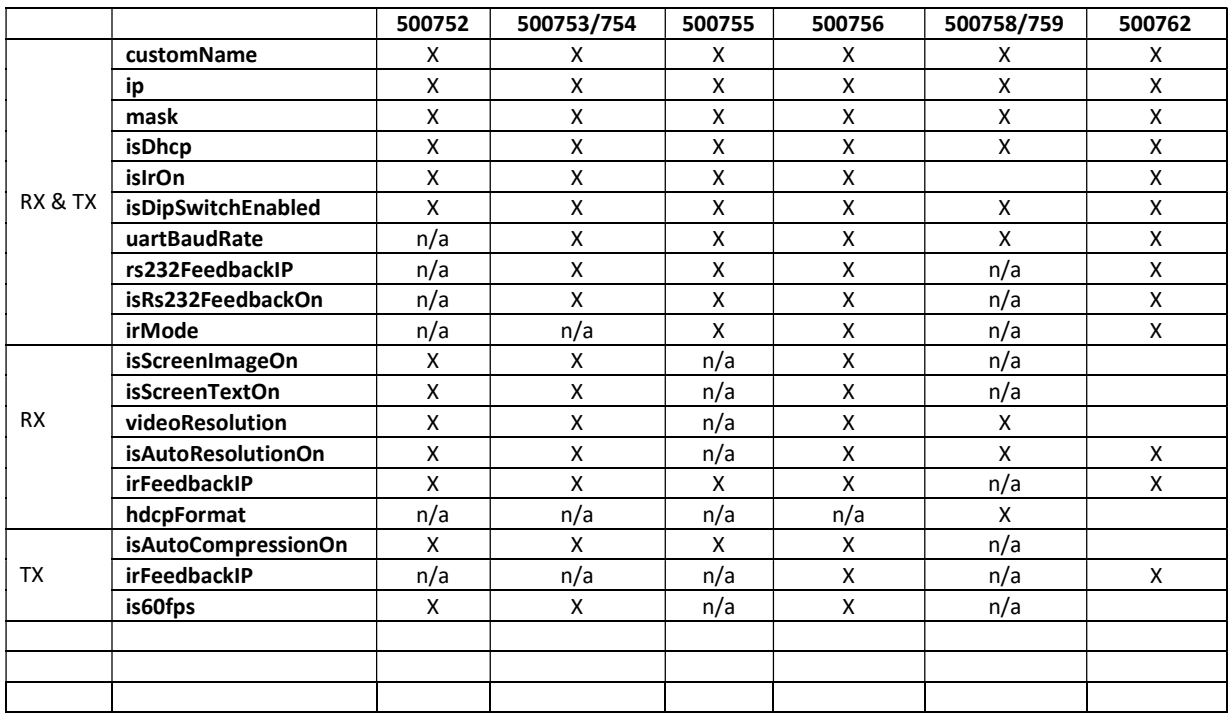

# 2.8 Reboot device

#### Description:

The system will reboot the devices

### Command:

```
{"p_targetId":<systemID>,"p_cmd":"reboot_devices","p_userName":"<MNC User 
Name>","p_password":"<MNC password>","p_data":[{"mac":"<device mac address>"}, {…}, …}]}
```
### Note:

You have the option to use a port ID (to be defined in web server) instead of the mac address

- o "portIn":"<input port number >"
- o "portOut":"<output port number >"

#### Response:

```
{"p_targetId":<systemID>,"p_cmd":"update_devices","p_rspStatus":"SUCCESS","p_msg":"<a 
message>", "p_data": [{"mac":"<device mac address>","p_rspStatus":"SUCCESS or FAILED","msg":""}, ...}]}
```
# 2.9 Connect/disconnect device

#### Description:

Perform a connect/disconnect between devices

### Command:

{"p\_targetId":<systemID>,"p\_cmd":"connection","p\_userName":"<MNC User Name>","p\_password":"<MNC password>","p\_data":[{"macRx":"<Rx device mac address>","macTx":"<Tx device mac address>"}, {…}, …}]}

"macRx" : the RX mac address to connect/disconnect

"macTx": - To disconnect, use "00-00-00-00-00-00"

- To connect, use the TX device mac address to connect to

# Note:

You have the option to use a port ID (to be defined in web server) instead of the mac address

- o "portIn":"<input port number >" (use "0" to disconnect the output port)
- o "portOut":"<output port number >"

### Response:

{"p\_targetId":<systemID>,"p\_cmd":"connection","p\_rspStatus":"SUCCESS","p\_msg":"<a message>", "p\_data": [{"macRx":"<Rx device mac address>","macTx":"<Tx device mac address>", "p\_rspStatus":"SUCCESS or FAILED","msg":""}, …}]}

# 2.10 Select and apply a preset

Description:

Apply a (existent) preset

### Command:

```
{"p_targetId":<systemID>,"p_cmd":"select_preset","p_userName":"<MNC User 
Name>","p_password":"<MNC password>","p_data":[{"presetId":"<preset id number>"}]}
```
### Response:

```
{"p_targetId":<systemID>,"p_cmd":"
select_preset","p_rspStatus":"SUCCESS","p_msg":"<amessage>","p_data":[{"macRx":"<Rx device mac 
address>","macTx":"<Tx device mac address>","p_rspStatus":"SUCCESS or FAILED","msg":""}, …}]} 
Note: 
"p_data" will return all the connections result that took place
```
# 2.11 Save current matrix connections in a specific preset

# Description:

Save the current matrix connections in a specific (existent) preset

# Command:

```
{"p_targetId":<systemID>,"p_cmd":"save_preset","p_userName":"<MNC User 
Name>","p_password":"<MNC_password>","p_data":[{"presetId":"<preset id number>"}]}
```
#### Response:

```
{"p_targetId":<systemID>,"p_cmd":"save_preset","p_rspStatus":"SUCCESS","p_msg
":"<a message>", "p_data":[{"presetId":"<preset ID number >"}]}
```
# 2.12 Save current matrix connections in a new preset name

#### Description:

Save the current matrix connections in a NEW preset name

#### Command:

```
{"p_targetId":<systemID>,"p_cmd":"create_preset","p_userName":"<MNC User 
Name>","p_password":"<MNC password>","p_data":[{"presetName":"<a new preset name>"}]}
```
### Response:

{"p\_targetId":<systemID>,"p\_cmd":"create\_preset","p\_rspStatus":"SUCCESS","p\_msg":"<a message>", "p\_data": [{"prestName": "<name of the preset>", presetId":"<preset ID number >"}]}

# 2.13 Delete a preset

#### Description:

Delete a preset

#### Command:

{"p\_targetId":<systemID>,"p\_cmd":"delete\_preset","p\_userName":"<MNC User Name>","p\_password":"<MNC password>","p\_data":[{"presetId":"<preset id number>"}]}

#### Response:

```
{"p_targetId":<systemID>,"p_cmd":"delete_preset","p_rspStatus":"SUCCESS","p_msg":"<a 
message>", "p_data":[{"presetId":"<preset ID number >"}]}
```
# 2.14 Send data to RS-232

### Description:

Send data (in hexadecimal) to RS232 port of a device

#### Command:

```
{"p_targetId":<systemID>,"p_cmd":"send_data_to_rs232 ","p_userName":"<MNC User 
Name>", "p_password": "<MNC_password>","p_data": [{"mac":"<Tx/Rx device mac address>","hexdata":"<hex
data>">","ack":<0/1>,"feedback":<0/1>}]}
```
<hex data> maximum length = 390 characters (i.e: 195 bytes) <feedback> 1 : to wait for a feedback data to be returned from the RS-232 port <ack> 1 : to wait to wait for a command acknowledge

# Note:

You have the option to use a port ID (to be defined in web server) instead of the mac address

- o "portIn":"<input port number >"
- o "portOut":"<output port number >"

#### Response:

```
{"p_targetId":<systemID>,"p_cmd":"send_data_to_rs232","p_rspStatus":"SUCCESS","p_msg":"
<a message>", "p_data": [{"mac":"<device mac address>","p_rspStatus":"SUCCESS or FAILED","msg":""}, ...}]}
```
# 2.15 Send data to IR

#### Description:

Send data (in hexadecimal) to IR port of a device

#### Command:

```
{"p_targetId":<systemID>,"p_cmd":"send_data_to_ir","p_userName":"<MNC User 
Name>", "p_password": "<MNC_password>","p_data": [{"mac":"<Tx/Rx device mac address>","hexdata":"<hex
data>"}]}
```
<hex data> maximum length = 390 characters (i.e: 195 bytes)

#### Note:

You have the option to use a port ID (to be defined in web server) instead of the mac address

- o "portIn":"<input port number >"
- o "portOut":"<output port number >"

#### Response:

```
{"p_targetId":<systemID>,"p_cmd":"send_data_to_ir","p_rspStatus":"SUCCESS","p_msg":"<a 
message>", "p_data": [{"mac":"<device mac address>","p_rspStatus":"SUCCESS or FAILED","msg":""}, ...}]}
```
# 2.16 Send HDMI CEC Command (For 500759, 500768)

# Description:

Send CEC command to a device

# Command:

```
{"p_targetId":<systemID>, "p_cmd":"send_hdmi_cec_command", "p_userName":"<MNC User 
Name>", "p_password":"<MNC password>", "p_data":[{"mac":"<value>",
"command":"<value>"}]}
```
Command Values:

"standBy", "powerOn", "volumeUp", "volumeDown", "volumeMute"

### Response:

```
{"p_targetId":"<systemID>","p_cmd":"send_hdmi_cec_command", "login_ack":"OK", 
"pwd_msg":"SUCCESS", "p_data":[{"mac":"<value>","command":"<value>"}]}
```
# 2.17 Modify network setting of the MNC

#### Description:

Modify any network settings of the MNC (ip/mask/gateway/dhcp)

# Command:

```
{"p_targetId":0,"p_cmd":"modifyNetSettings","p_userName":"<MNC User 
Name>","p_password":"<MNC password>","p_data":[{"dhcp":"<0/1>"}, {"ip":"<ip 
address>"},{"mask":"<mask address>"},{"gateway":"<gateway address>"}]}
```
### Response:

```
{"p_targetId":0,"p_cmd":"modifyNetSettings","p_rspStatus":"SUCCESS/FAILED","p_
msg":"<a message>"}
```
# 2.18 Modify Administrator password of the MNC

# Description:

Modify the administrator password of the MNC

# Command:

```
{"p_targetId":0,"p_cmd":"changeAdminPswd","p_userName":"<MNC User Name
>", "p_password": "<MNC_password>", "p_data": [{ "usrname": "<the user name>"},
{"currpswd":"<current passsword>"},{"newpswd":"<new password>"}]}
```
Response:

```
{"p_targetId":0,"p_cmd":"modifyNetSettings","p_rspStatus":"SUCCESS/FAILED","p_
msg":"<a message>"}
```
# 2.19 Get a list of users

Description: Show a list of users on the MNC

### Command:

```
{"p_targetId":0,"p_cmd":"getUsers","p_userName":"<MNC User Name
>","p_password":"<MNC password>"}
```
### Response:

```
{"p_targetId":0,"p_cmd":" getUsers","p_rspStatus":"SUCCESS","p_msg":"<a 
message>", "p_data":
[{"userID":"1","UserName":"<value>","UserEmail":"<value>","UserCreationDate":"<date
time>","UserExpirationDate":"<datetime>","UserIsActivated":"0/1","UserRight_UserRig
htID":"0/1"}, …}]}
```
# 2.20 Get a list of permissions for a user

# Description:

Show the permissions for a user on the MNC

# Command:

```
{"p_targetId":0,"p_cmd":" getUserDetail","p_userName":"<MNC User Name
>", "p_password": "<MNC password>", "p_data": [{ "userid": "<the user id>"}]}
```
# Response:

```
{"p_targetId":0,"p_cmd":" getUserDetail ","p_rspStatus":"SUCCESS","p_msg":"<a 
message>","p_data":[{"userID":"1","UserName":"<value>","UserIsActivated":"0/1","use
rrightID":"0/1"}, …}]}
```
# 2.21 VIDEOWALL: Connection command (For 500754, 500759)

# Description:

Set RX as videowall and connect it to a source (TX)

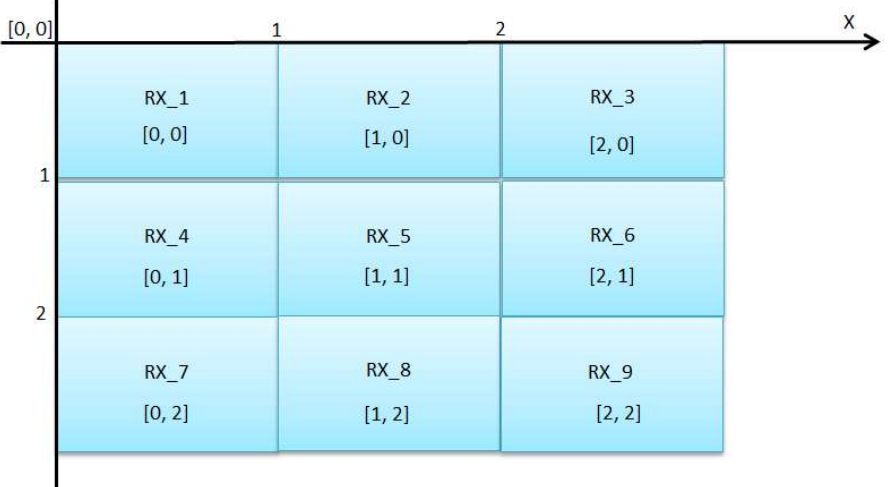

### Command:

{"p\_targetId":<systemID>,"p\_cmd":"vwconnection","p\_userName":"<MNC User Name>","p\_password":"<MNC password>","p\_data":[{"macRx":"<Rx device mac address>", "macTx": "<Tx device mac address to connect to>", "isVideoWallMode": true, "vwGlobalSize":"<Global nb of TV on x axis>x<global nb of TV on y axis>", "vwSizeX":<nb of TV of current videowall on x axis>, "vwSizeY":<nb of TV of current videowall on y axis>, "xCoordonate": <x coordinate of this RX>, "yCoordonate": ": < x coordinate of this RX>, "measureUnit": "<inch or cm>","screenWidth":<screen width>,"screenHeight":<screen Heigth>, "bezelTop":<measure of top Tv bezel>, "bezelBottom":<measure of bottom Tv bezel>, "bezelLeft":<measure of left Tv bezel>, "bezelRight":<measure of right Tv bezel>,"scaleUpH":<0 to 255>,"scaleDownH":<0 to 255>,"scaleUpV":<0 to  $255$ >, "scaleDownV": <0 to  $255$ >, "shiftRight": <0 to  $255$ >, "shiftLeft": <0 to 255>, "shiftUp": <0 to  $255$ >, "shiftDown": <0 to  $255$ >}, ...]}

# Note:

You have the option to use a port ID (to be defined in web server) instead of the mac address

- o "portIn":"<input port number >"
- o "portOut":"<output port number >"

# EX: Create a 2x1 videowall inside a global videowall of 2x2

{"p\_targetId":1,"p\_cmd":"vwconnection","p\_userName":"admin","p\_password":"a dmin", "p\_data": [{"macRx00-0B-78-00-74-14", "macTx": "00-0B-78-00-74-15","isVideoWallMode":true, "vwGlobalSize":"2x2","vwSizeX":2,"vwSizeY":1, "xCoordonate":0,"yCoordonate":0,"measureUnit":"inch","screenWidth":34.8,"sc reenHeight":19.6,"bezelTop":0.1,"bezelBottom":0.1,"bezelLeft":0.1,"bezelRig ht":0.1,"scaleUpH":0,"scaleDownH":0,"scaleUpV":0,"scaleDownV":0,"shiftRight ":0,"shiftLeft":0,"shiftUp":0,"shiftDown":0}, …]}

Response:

{"p\_targetId":<systemID>,"p\_cmd":"vwconnection","p\_rspStatus":"SUCCESS","p\_ msg":"<a message>","p\_data":[{"macRx":"<Rx device mac address>","macTx":"<Tx device mac address>","p\_rspStatus":"SUCCESS or FAILED","msg":""}, …]}

# 2.22 VIDEOWALL: Select and apply a configuration (For 500754, 500759)

# Description:

Apply a (existent) videowall configuration

# Command:

{"p\_targetId":<systemID>,"p\_cmd":"vwApplyConfig ","p\_userName":"<MNC User Name>","p\_password":"<MNC password>","p\_data":[{"vwConfigId ":"<vwConfig id number>"}]}

# Response:

{"p\_targetId":<systemID>,"p\_cmd":"vwApplyConfig","p\_rspStatus":"SUCCESS","p\_msg":"<a message>","p\_data":[{"macRx":"<Rx device mac address>","macTx":"<Tx device mac address>","p\_rspStatus":"SUCCESS or FAILED","msg":""}, …}]}

# Note:

"p\_data" will return all the connections result that took place

# 2.23 VIDEOWALL: Changing source to a configuration (For 500754, 500759)

# Description:

Apply another source (TX) to an existent videowall configuration (But the original configuration parameters is not changed)

# Command:

```
{"p_targetId":<systemID>,"p_cmd":"vwApplyConfig ","p_userName":"<MNC User 
Name>","p_password":"<MNC password>","p_data":[{"vwConfigId ":"<vwConfig id 
number>", "macTx": "Tx device mac address"}]}
```
# Note:

You have the option to use a port ID (to be defined in web server) instead of the mac address o "portIn":"<input port number >"

# Response:

```
{"p_targetId":<systemID>,"p_cmd":"vwApplyConfig","p_rspStatus":"SUCCESS","p_msg":"<a 
message>", "p_data":[{"macRx":"<Rx device mac address>","macTx":"<Tx device mac
address>","p_rspStatus":"SUCCESS or FAILED","msg":""}, …]}
```
# Note:

"p\_data" will return all the connections result that took place

# 2.24 MULTIVIEW / VIDEOWALL: Get a list of configs (For 500762)

# Description:

Show a list of existent configurations for Multiview/Videowall

#### Command:

{"p\_targetId": <systemID>, "p\_cmd": "mvGetConfigList", "p\_userName": "<MNC User Name>", "p\_password": "<MNC password>"}

#### Response:

{"p\_targetId": "","p\_cmd": "mvGetConfigListApp","p\_rspStatus": "SUCCESS","p\_msg": "","p\_data": [{"mvConfigId": "","MultiViewVideoWallName": "","MultiViewName": "","MultiViewSizeX": "","MultiViewSizeY": "","RxCount": "","TxCount": "","topX": "0","topY": "0","bottomX": "","bottomY": "","devices": [{"macRx": "","display\_mode": "","display\_res": "","deep\_color": "","num\_aud\_on": "","mvCoordX": "","mvCoordY": "","mvSizeX": "","mvSizeY": "","bezelTop": "","bezelBottom": "","bezelLeft": "","bezelRight": "","screenWidth": "","screenHeight": "","scaleUpH": "","scaleDownH": "","scaleUpV": "","scaleDownV": "","shiftUp": "","shiftDown": "","shiftRight": "","shiftLeft": "","measureUnit": ""},{"windowId": "","macTx": "","src\_onplaying": "","num\_aud\_on": "","zorder": "","aspectCvrs": "","rotate": "","low\_delay": "","repeatable": 0","mvCoordX": "","mvCoordY": "","mvSizeX": "","mvSizeY": "","scaleUpH": "","scaleDownH": "","scaleUpV": "","scaleDownV": "","shiftUp": "","shiftDown": "","shiftRight": "","shiftLeft": ""}]}]}

# 2.25 MULTIVIEW / VIDEOWALL: Select and apply a configuration (For 500762)

#### Description:

Apply an existent Multiview/Videowall configuration

#### Command:

```
{"p_cmd":"mvApplyConfig","p_userName":"<MNC User Name>","p_password":"<MNC 
password>", "p_targetId": "<systemID>",
"p_data": [{ 
            "mvConfigId": "<mvConfig id>", 
            "mvSettings": [{ 
                       "windowId": "<window id>", 
                      "macTx": "<mac address of Tx>",
                      "isAudio": \sqrt{2}/1)",
                       "onTop": "<0/1>" 
Example 19 (1995) B
 ] 
      }] 
}
```
Note:

- "mvSettings" is optional. If used, "windowId" is necessary, but "macTx","isAudio" and "onTop" are optional. If not specified, the default values from the configuration will be used.
- You have the option to use a port ID (to be defined in web server) instead of the mac address for "macTx" o "portIn":"<input port number >"

#### Response:

```
{"p_targetId": "","p_cmd": "mvApplyConfig","p_rspStatus": "SUCCESS","p_msg": "", 
     "p_data": [{ 
             "mvConfigId": "", 
             "mvSettings": 
                     [{"windowId": "","macTx": "","rspStatus": "SUCCESS","msg": 
              ""}], 
             "rspStatus": "SUCCESS","msg": ""}]}
```
# 3. API Command Usage Guide

The 500811 IP command API uses HTTP POST with JSON data. Each IP command must contain the MNC username and password. Two popular programs to send commands are Postman and cURL.

# 4.1 Software

# Postman

The Postman Rest Client is a very popular and easy to use HTTP Request composer that makes it easy to call web services.

Install/Download: Windows/Mac/Linux app: https://www.getpostman.com/

Instructions:

In a new tab:

- Change the dropdown to "POST" (default is "GET")

- Modify URL to "http://192.168.168.50/mnc/secure\_api.php".

Note: 192.168.168.50 is the default IP address of the 500811.

- Under the Body tab, change to "raw" and "JSON (application/json)"
- In the text area, enter the command and click "Send"
- If successful, a response to the command will be sent back.

Command Examples:

This will return a list of devices from the 1<sup>st</sup> product target. p\_targetId is ID number from the Product page: {"p\_targetId":1,"p\_cmd":"get\_devices","p\_userName":"admin","p\_password":"admin"}

This will send a hex data to an IR port of a device (port #1): {"p\_targetId":1,"p\_cmd":"send\_data\_to\_ir","p\_userName":"admin","p\_password":"admin","p\_data":[{"port":"1", "hexdata":"0000006f"}]}

This will apply another source (port #3) to an existent videowall configuration (vwConfigID #2): {"p\_targetId":1,"p\_cmd":"vwApplyConfig","p\_userName":"admin","p\_password":"admin","p\_data":[{"vwConfigId":"2", "portIn":"3"}]}

# cUrl

cURL is a computer software project providing a library and command-line tool for transferring data using various protocols.

Install/Download: Linux/Mac/Win10: command-line tool

cURL Examples: Note: 192.168.168.50 is the default IP address of the 500811. P\_targetId is ID number from the Product page.

This will return a list of devices from the  $1<sup>st</sup>$  product target: curl -i -X POST -H 'Content-Type: application/json' -d '{"p\_userName":"admin","p\_password":"admin","p\_targetId":1,"p\_cmd":"get\_devices"}' http://192.168.168.50/mnc/secure\_api.php

This will apply Preset #2: curl -i -X POST -H 'Content-Type: application/json' -d '{"p\_userName":"admin","p\_password":"admin","p\_cmd":"select\_preset","p\_targetId":1,"p\_data":[{"presetId":"2"}]}' http://192.168.168.150/mnc/secure\_api.php

This will apply another source (port #5) to an existent videowall configuration (vwConfigID #1): curl -i -X POST -H 'Content-Type: application/json' -d '{"p\_userName":"admin","p\_password":"admin","p\_cmd":"vwApplyConfig","p\_targetId":1,"p\_data":[{"vwConfigId":"1", "portIn":"5"}]}' http://192.168.168.50/mnc/secure\_api.php

# 4.2 Examples of Commands

Muxlab Network Controller (MNC):

IP address: 192.168.168.50

Login: admin

Password: admin

Target ID: 1 (Click on "Product" menu in the 500811 web server to know the target ID to use) Transmitter #1 Mac address: 00-0B-78-00-70-19 (assigned to port# 1 via 500811 web server) Receiver #1 Mac address: 00-0B-78-00-75-38 (assigned to port# 1 via 500811 web server)

Receiver #2 Mac address: 00-0B-78-00-74-14 (assigned to port# 2 via 500811 web server)

# All commands must be HTTP POST and sent to the following URL:

The data must be formatted in JSON, here are some command data examples:

- a) {"p\_targetId":1,"p\_cmd":"connection","p\_userName":"admin","p\_password":"admin","p\_data":[{"macRx":"00-0B-78- 00-75-38","macTx":"00-0B-78-00-70-19"}]}
- b) {"p\_targetId":1,"p\_cmd":"connection","p\_userName":"admin","p\_password":"admin","p\_data":[{"portOut":"2","portIn" :"1"}]}
- c) {"p\_targetId":1,"p\_cmd":"send\_data\_to\_rs232","p\_userName":"admin","p\_password":"admin","p\_data":[{"portOut":"2 ","hexdata":"5F45Ac9B","ack":1,"feedback":1}]}
- d) {"p\_targetId":1,"p\_cmd":"send\_data\_to\_ir","p\_userName":"admin","p\_password":"admin","p\_data":[{"portIn":"1","he xdata":"AABBCC01020355FF"}]}
- e) {"p\_targetId":1,"p\_cmd":"select\_preset","p\_userName":"admin","p\_password":"admin","p\_data":[{"presetId":"6"}]}
- f) {"p\_targetId":1,"p\_cmd":"update\_devices","p\_userName":"admin","p\_password":"admin","p\_data":[{"irFeedbackIP":"1 92.168.168.50","portOut":"1"}]}
- g) {"p\_targetId":1,"p\_cmd":"vwApplyConfig","p\_userName":"admin","p\_password":"admin","p\_data":[{"vwConfigId":"3"} ]}
- h) {"p\_targetId":1,"p\_cmd":"vwApplyConfig","p\_userName":"admin","p\_password":"admin","p\_data":[{"vwConfigId":"3", "portIn":"1"}]}